## **CONSULTAZIONE RISULTATI INSEGNAMENTI EROGATI**

• **Docente titolare di insegnamento/modulo**

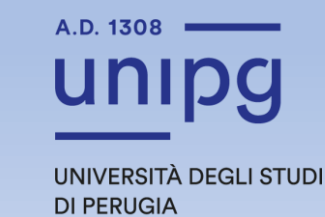

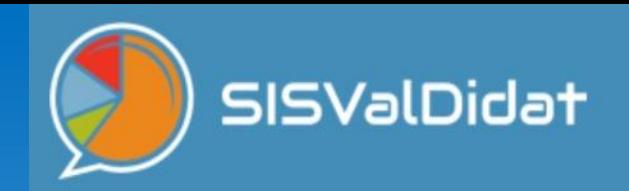

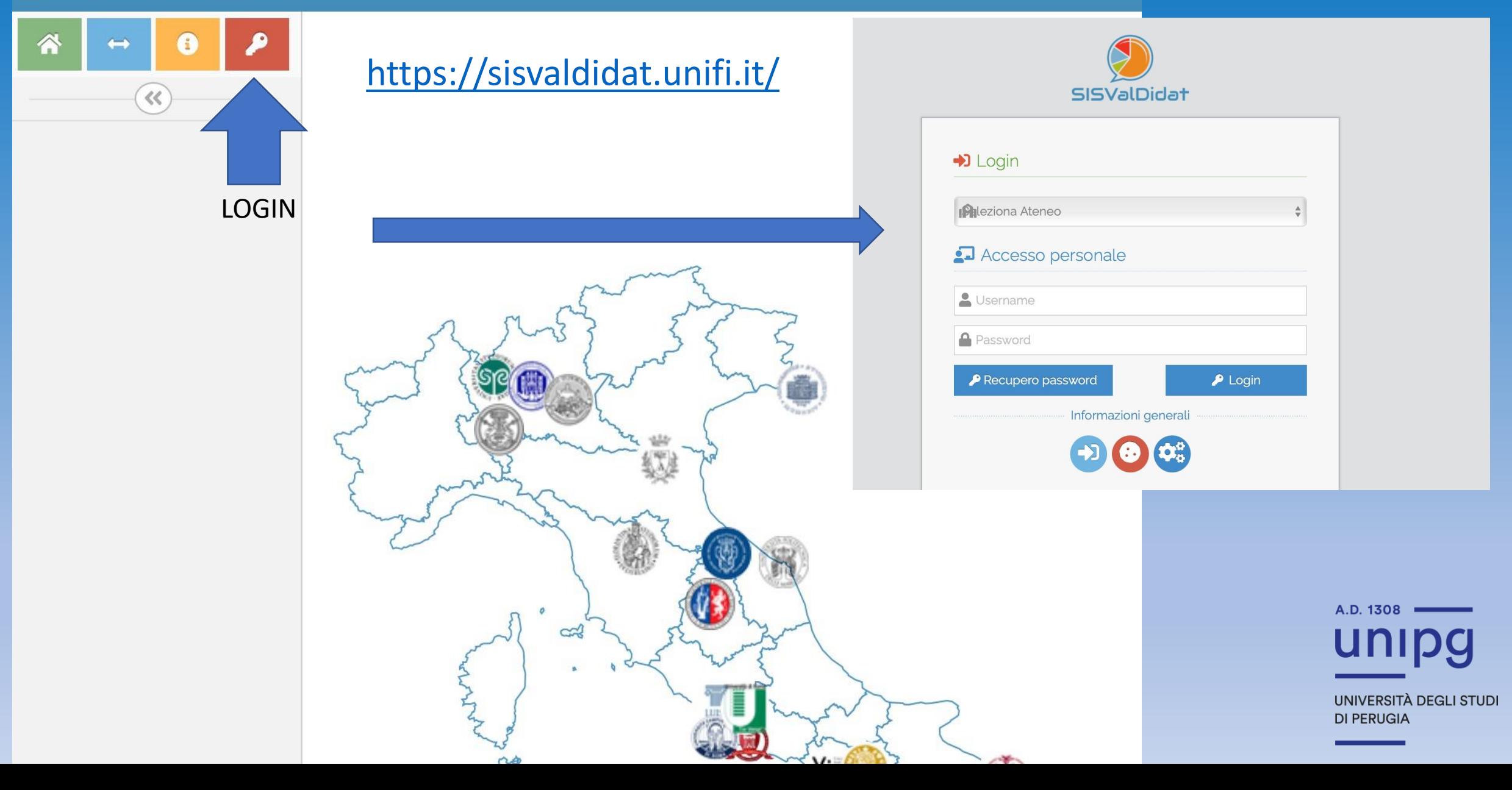

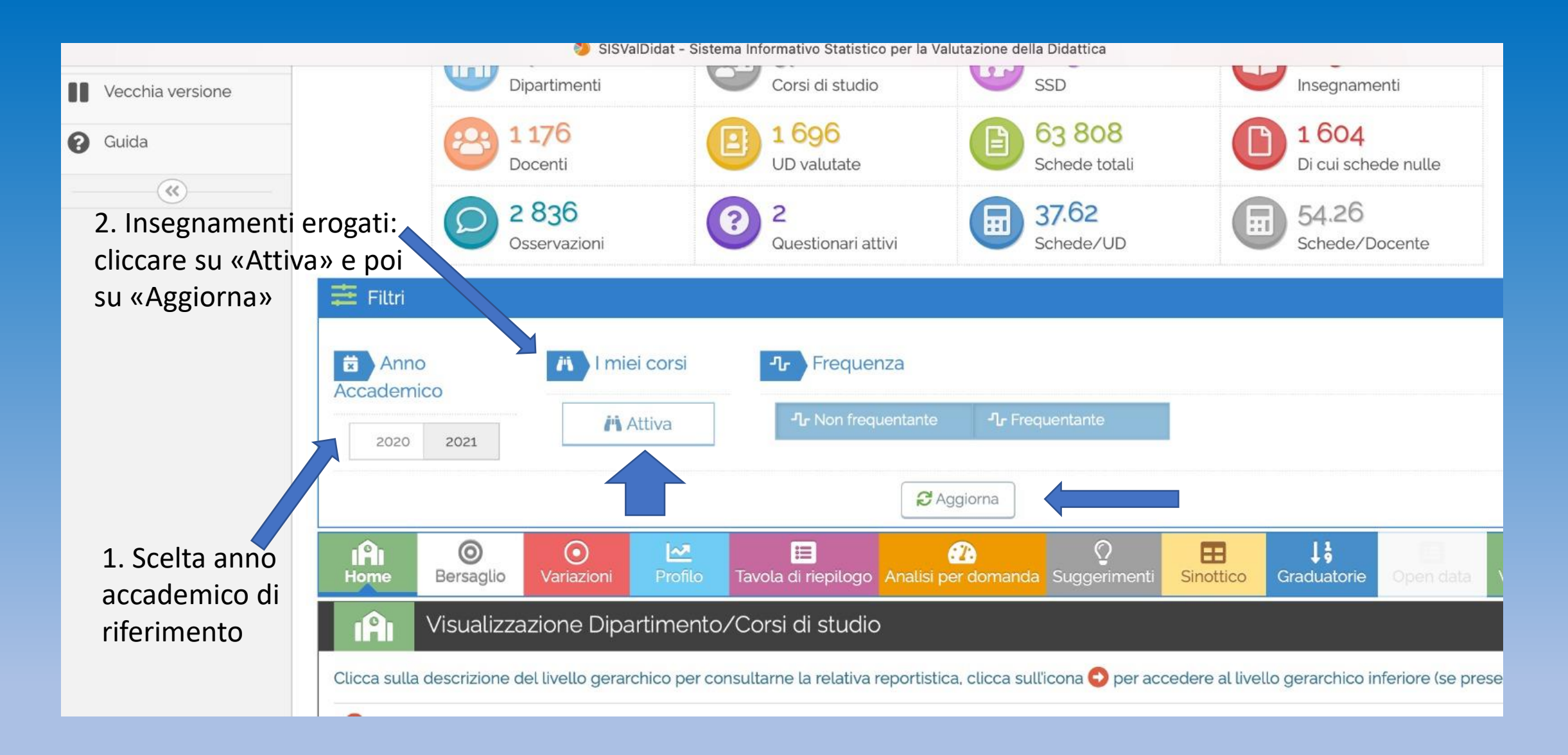

UNIVERSITÀ DEGLI STUDI **DI PERUGIA** 

A.D. 1308

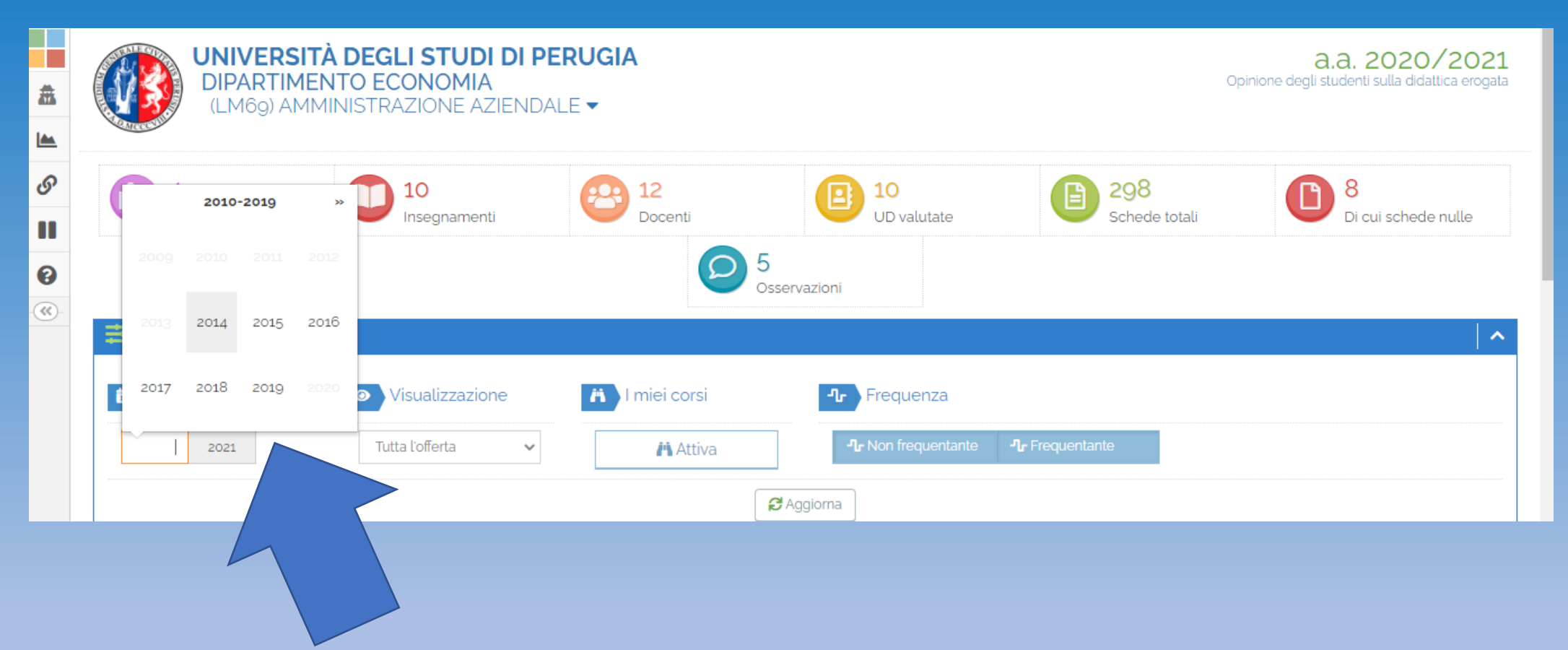

Per cambiare anno accademico cliccare su «Calendario» e successivamente sull'anno di riferimento

A.D. 1308 UNIVERSITÀ DEGLI STUDI **DI PERUGIA** 

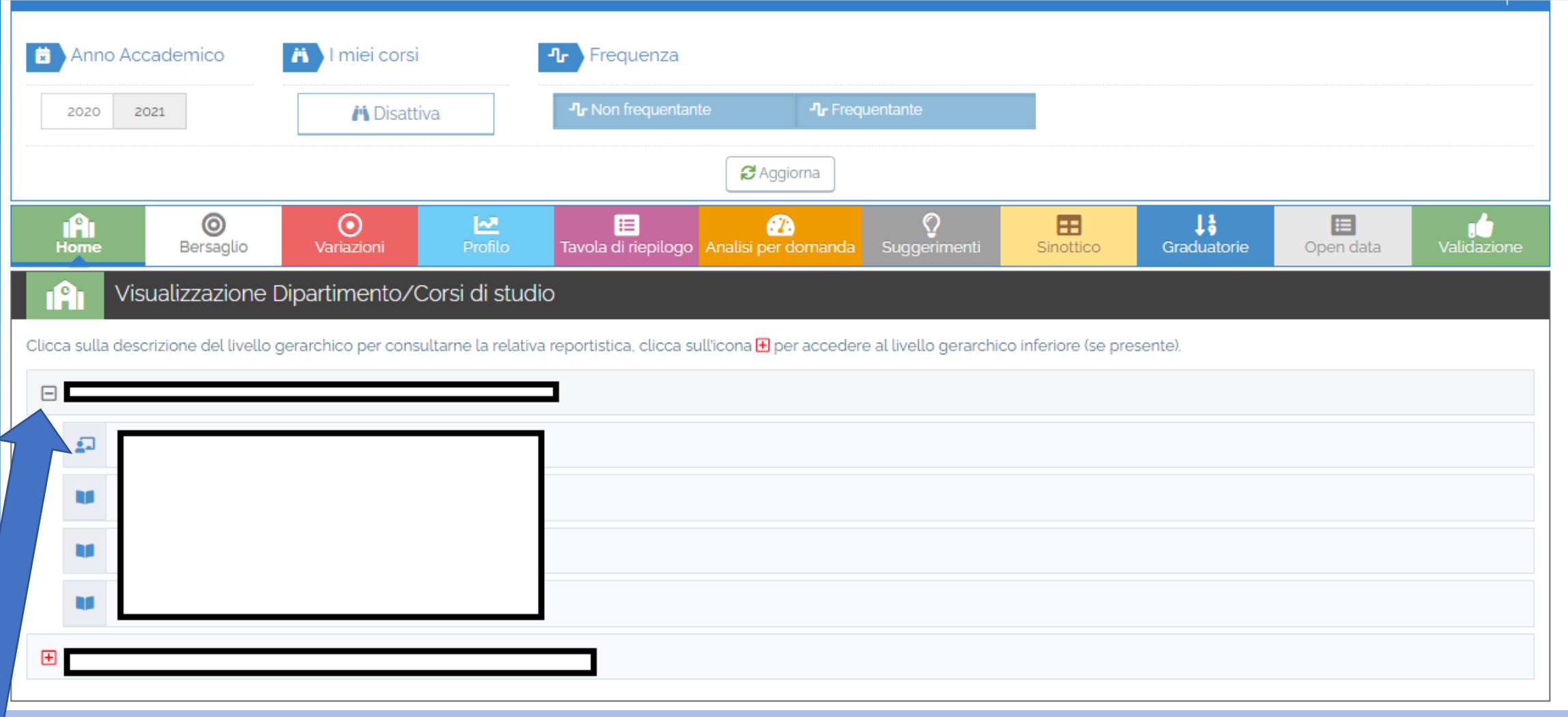

Selezionare il pulsante **D** per accedere al livello di CdS e di insegnamenti erogati

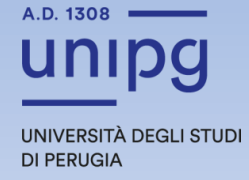

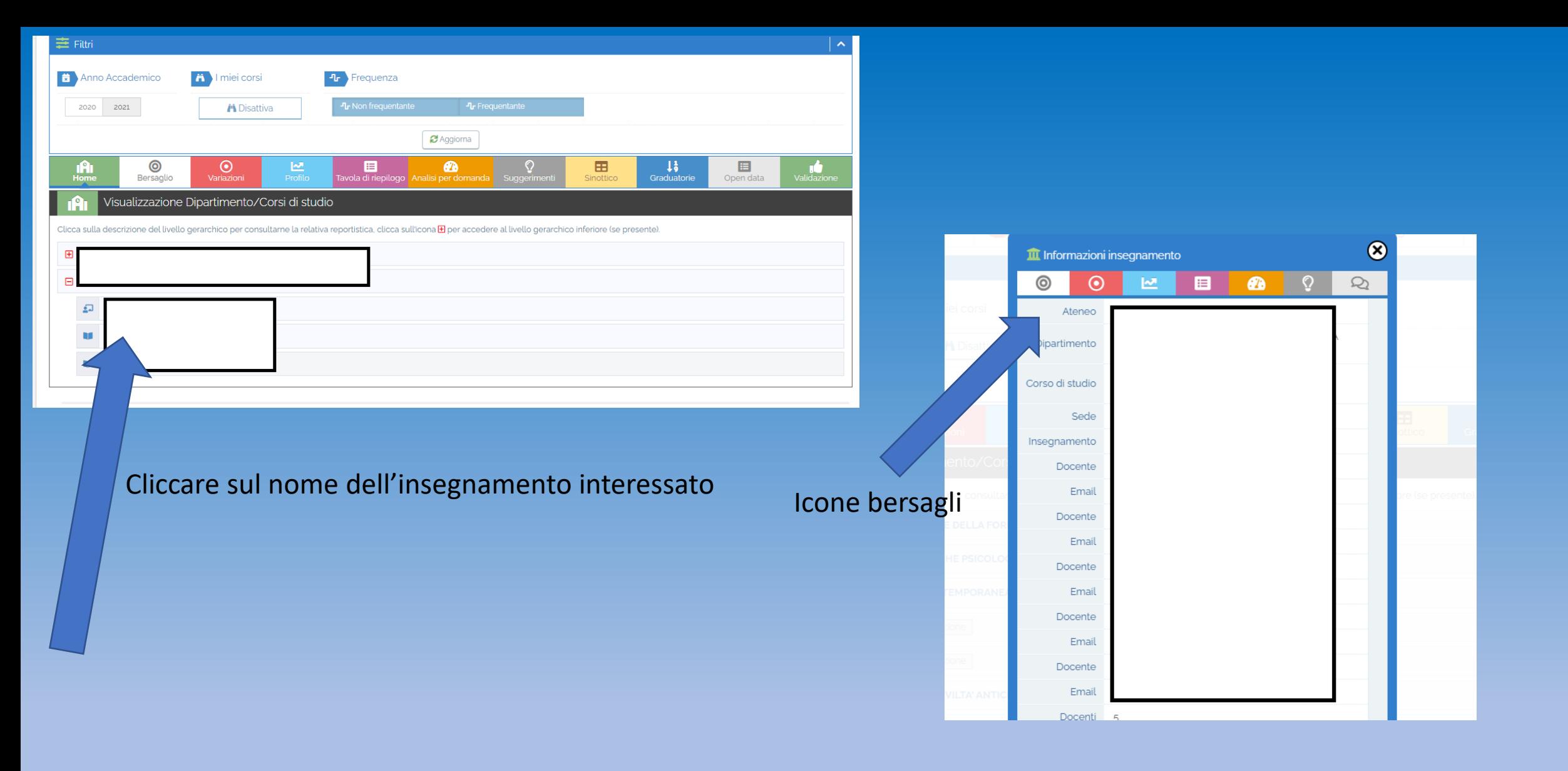

 $A.D. 1308 =$ UNIVERSITÀ DEGLI STUDI **DI PERUGIA** 

**CONSULTAZIONE RISULTATI INSEGNAMENTI EROGATI (sulla base dei rispettivi diritti di vista)**

- **Direttori**
- **Presidenti/Coordinatori dei CdS**
- **Coordinatori delle CP**

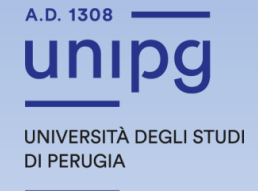

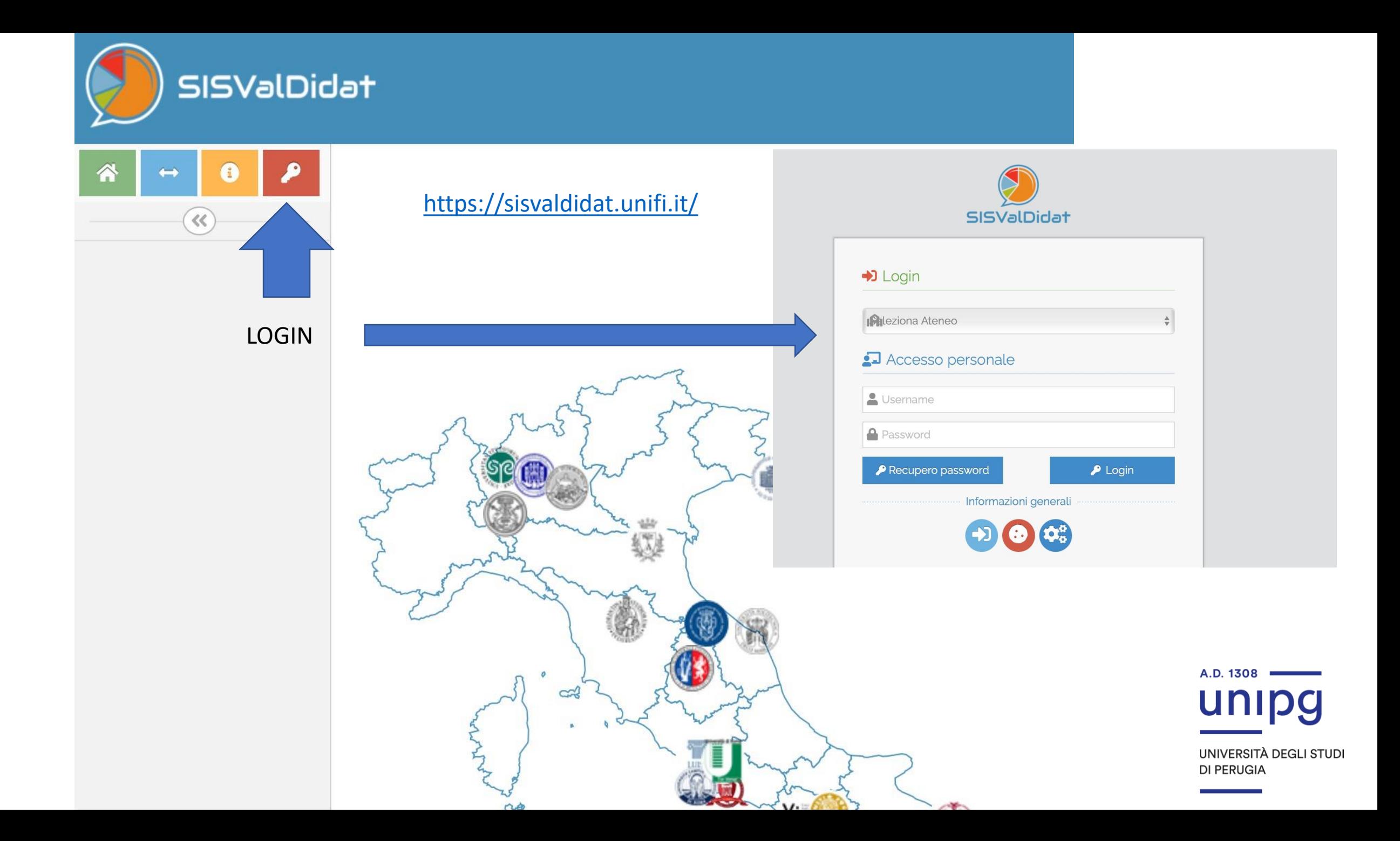

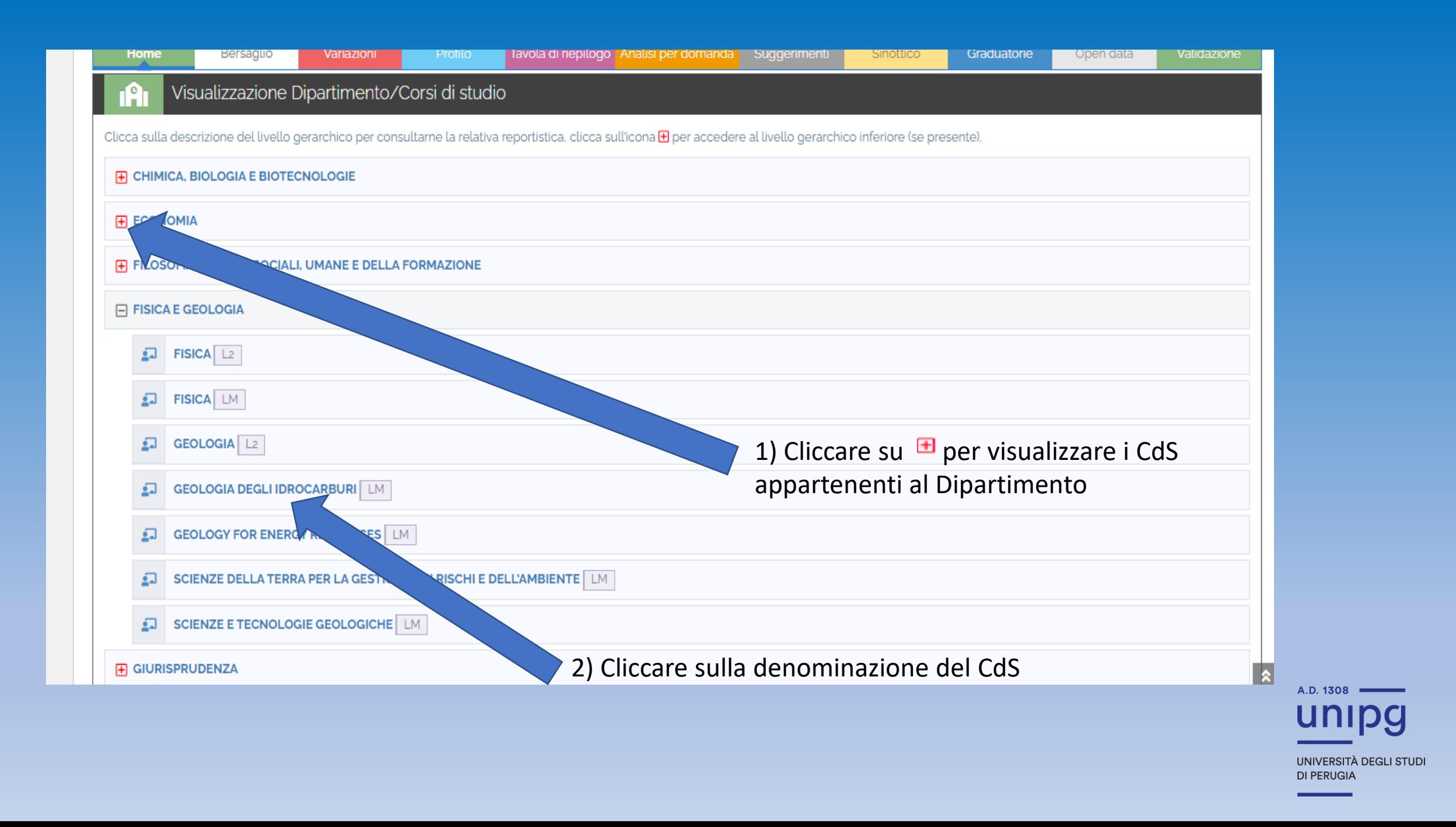

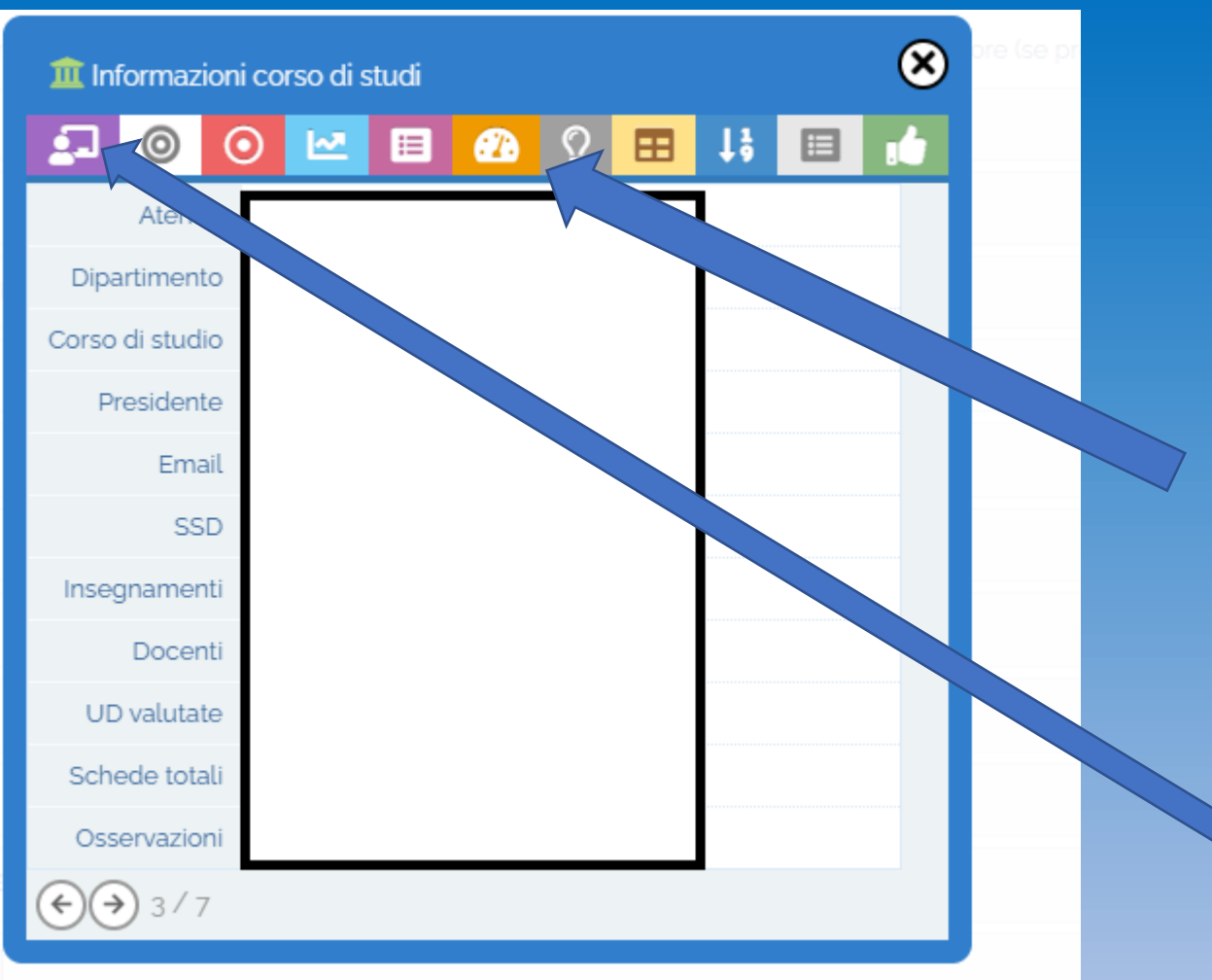

Icone bersagli valutazioni del CdS

Cliccare sulla prima icona «*Visualizza offerta formativa»* per visualizzare gli insegnamenti del CdS

> A.D. 1308 UNIVERSITÀ DEGLI STUDI **DI PERUGIA**

## **Rilascio visione pubblica dei risultati della valutazione della didattica**

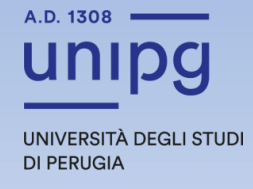

## Privacy

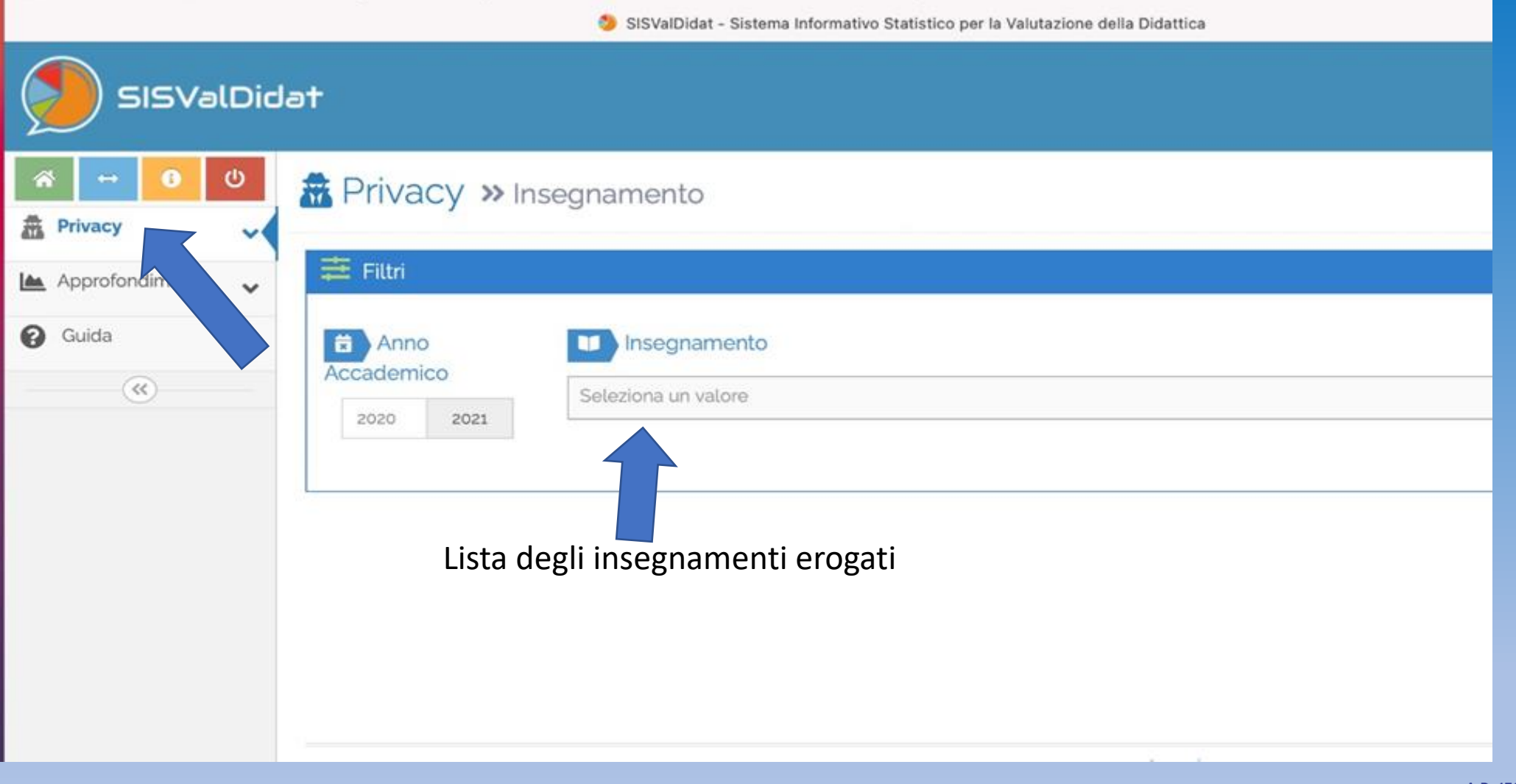

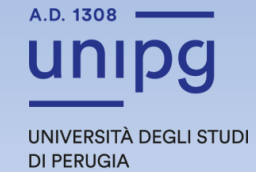

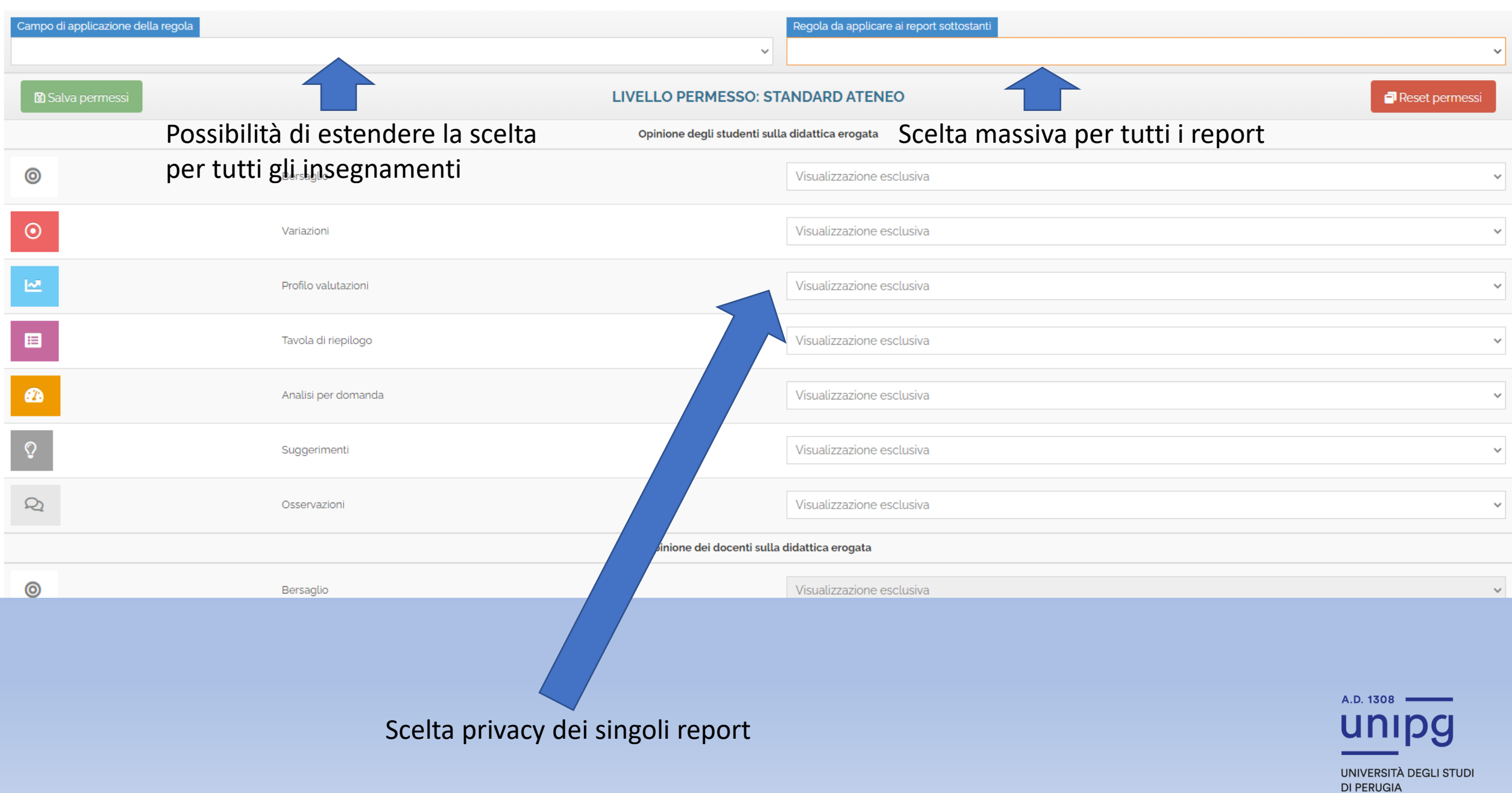

-